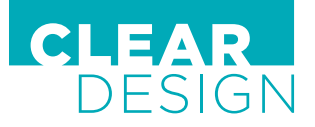

# **4-POSITION MEMORY** BOOST CONTROLLER

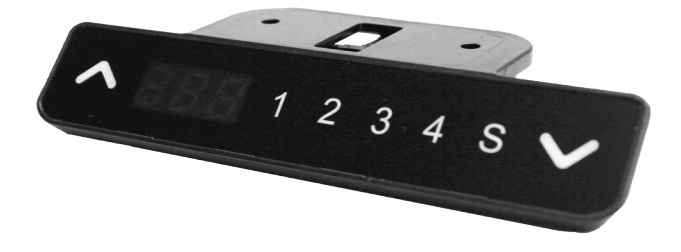

## **INITIALIZATION PROCEDURE**

- Press and hold  $\land$  and  $\lor$  simultaneously for 5 seconds until both leg columns are in lowest position.
- Press and hold  $\wedge$  and  $\vee$  buttons again until the desk lowers a little bit more, slightly rises, and stops. Release buttons.
- The system is now operational.

# **SET AND USE MEMORY PRESET OPTIONS**

- Press and hold the  $\wedge$  button or the  $\vee$  button to adjust, and release when at desired height.
- Press the  $\overline{S}$  button and then press and release any of the  $\fbox{1234}$  buttons, within 3 seconds.
- To return to a saved position, press and hold the chosen memory preset button until the desk reaches the saved height.

# **PROGRAMMING ONE-TOUCH OR CONSTANT-TOUCH ADJUSTMENTS**

- Press and hold the  $\boxed{\mathsf{S}}$  button for 5 seconds until screen flashes " ".
- Release **S** button then press the **1** button for 3 seconds until screen displays "H-0" (Constant-Touch) OR "H-1" (One-Touch).
- Press the  $\wedge$  or  $\vee$  buttons to change to desired function.
- Press and hold the  $\Omega$  button for 2 seconds and release.

# **LOCK DESK HEIGHT LIMITS**

## **Set Maximum Height**

- Set the desk at the desired maximum height.
- Press and hold the  $\wedge$  and  $\vee$  buttons, then release.
- Press and hold the  $\boxed{\mathsf{s}}$  button, then press and hold the  $\boxed{\mathsf{3}}$  button for 3 seconds until screen flashes "L".
- Release  $\boxed{\mathsf{S}}$  and  $\boxed{\mathsf{3}}$  buttons to complete.

### **Set Minimum Height**

- Set the desk at the desired minimum height.
- Press and hold the  $\wedge$  and  $\vee$  buttons, then release.
- Press and hold the  $\overline{S}$  button, then press and hold the  $\overline{I}$  button for 3 seconds until screen flashes "L".
- Release  $\boxed{\mathbf{S}}$  and  $\boxed{\mathbf{1}}$  buttons to complete.

## **UNLOCK HEIGHT LIMITS**

- Press and hold the  $\circledS$  button, then press and hold the  $\circledZ$  button for 3 seconds until screen flashes "C".
- Release buttons to complete, height limits have been unlocked.

# **TOGGLE THE DISPLAY UNIT FORMAT**

- Press and hold the  $\boxed{\mathbb{S}}$  button and the  $\vee$  button simultaneously for 5 seconds.
- The height information will change between centimeters and inches .
- Release the  $\boxed{\mathbb{S}}$  and the  $\vee$  buttons to complete.

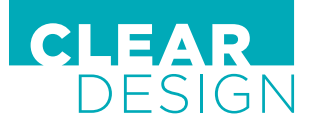

# **4-POSITION MEMORY** BOOST CONTROLLER

# **ADJUST THE ANTI-COLLISION SENSITIVITY**

- Press and hold the  $\boxed{S}$  button for 5 seconds until screen flashes " $\therefore$ ".
- Release  $\boxed{\mathsf{S}}$  button then press the  $\boxed{\mathsf{3}}$  button for 3 seconds until screen displays a  $\boxed{\mathsf{G}}$  and a number between 0 (least sensitive) and 4 (highest sensitivity).
- Press the  $\wedge$  or  $\vee$  buttons to adjust the sensitivity to desired level.
- Press the  $\boxed{\mathbf{s}}$  button for 2 seconds to complete.

## **TROUBLESHOOTING**

### Legs not responding to  $\land$  or  $\lor$  buttons

• If legs are not moving up or down, are rising slowly, or if one leg doesn't move when others do, check all connections to be sure they are correct and re-initialize the table.

#### **Table is lowering by itself or goes into initialization frequently**

- Check if the weight of the load exceeds 220lbs or if error code **"E03"** is displayed on the handset (if error code showing, follow steps below for that error code).
- If the noise of the motor is loud or abnormal, it may be malfunctioning

#### **Anti-collision feature has been activated**

• If an object blocks the desk's path while lowering, it will rise up slightly and stop. Be sure to clear any items that might obstruct movement of the workstation before using height-adjustable features.

#### **ERROR CODES**

#### **Display reads "E01"**

The leg is disconnected from the control box. Check that all legs are properly connected. If the code persists, the legs may need to be replaced.

#### **Display reads "E02"**

The frame has been moved too frequently; let the frame cool down for 15 minutes.

## **Display reads "E03"**

There is too much weight on the frame. Remove items from desk until display clears.

#### **Display reads "E04"**

The control box is malfunctioning; run the reset procedure (below).

#### **Display reads "E05"**

A button on the controller is either stuck or has been held for longer than 30 seconds. Press and hold all buttons on the controller until display clears.

#### **Display reads "E06"**

There is a communication outage. Immediately check the connection between the handset and the control box.

## **Display reads "E07"**

The minimum-height setting is below 0. Press the  $\Lambda$  button to raise the desk and then check the minimum height settings.

#### **Display reads "E08"**

The motor or motor cable has been damaged. Unplug all power, check the motor cable for any damage and replace if necessary. Power on again, and if the code does not clear, check if the motor is functioning properly.

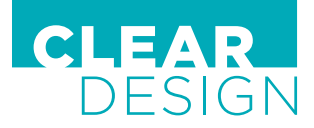

# **4-POSITION MEMORY** BOOST CONTROLLER

### **Display reads "E09"**

HALL error. Run reset procedure (below).

## **Display reads "E10"**

The actuator part of the control box failed. Disconnect the power supply to the control box for one minute and reconnect. If the error code does not clear, replace the control box.

### **If the desk is still not functioning properly, follow the Reset Procedure below.**

#### **Reset Procedure**

- Press and hold  $\land$  and  $\lor$  simultaneously for 5 seconds until both leg columns are in lowest position.
- Press and hold  $\wedge$  and  $\vee$  buttons again until the desk lowers a little bit more, slightly rises, and stops. Release buttons.
- The system is now reset and operational.

If your issues has not been resolved using the troubleshooting guide, please contact our customer support team at customerservice@mycleardesign.com or 1-866-304-7197.